# Librarian's guide to Trove

# Welcome

We have put together this short guide to help you and your students get the most from Oxford's Trove sites.

You and your students need logged in to your university to gain access to Law Trove Politics Trove.

### Access

Use the 'Sign in via your inst option in the left-hand logir on the homepage and follow instructions.

# Personal Profile

Use the DOI string, prefaced with https://dx.doi.org/ to create the full DOI link.

To create a Personal Profile, go to the 'Sign in' button on the top menu bar and follow the instructions.

Students will need to set up a Personal Profile to experience the full functionality of Law Trove and Politics Trove, including bookmarking and annotating.

Contact Us About Access Code Purchasing a Collection Take a Tour FAQs Help Subscriber Services Obtaining Access Personal Profile: Sign in or Crea Law Trove  $\overline{\mathbf{Q}}$ Search

# Directing reading

To direct your students to the correct textbooks, use DOI links when prescribing work or linking to content. DOI links are visible at book or chapter level.

E.g. https://dx/doi.org/10.1093/he/9780198836216.001.0001

# UNIVERSITY PRESS

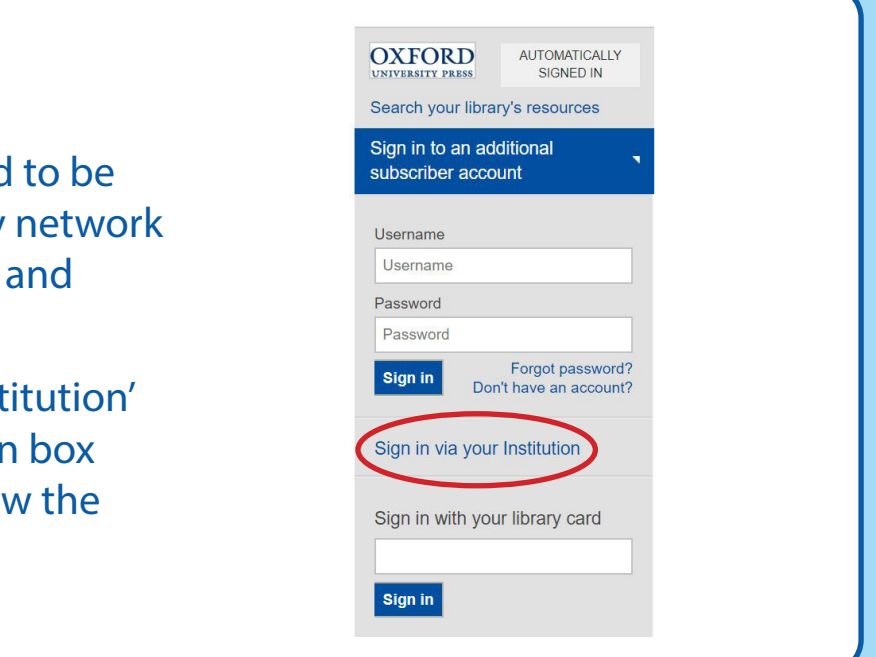

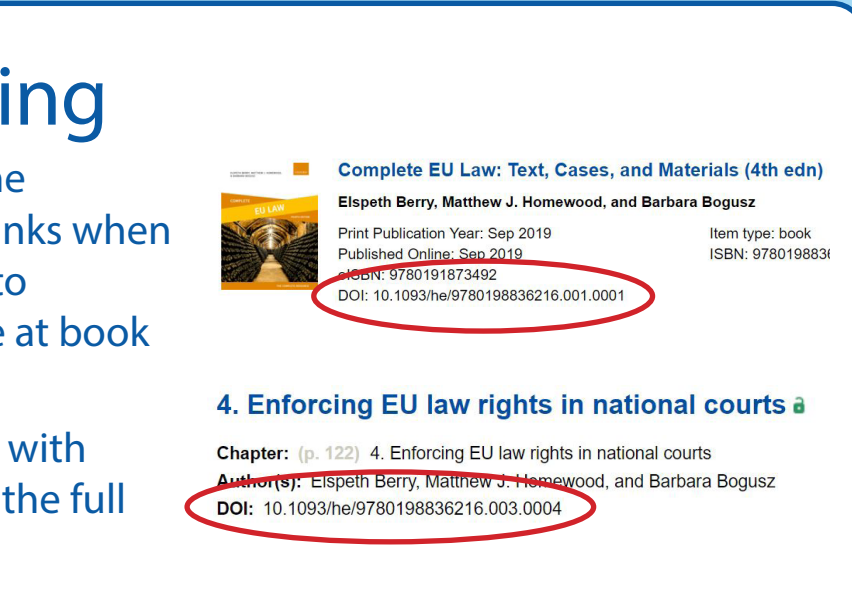

### Help and Contact

Please refer to our help an[d FAQ pages](https://www.oxfordlawtrove.com/page/faqs/faqs) on Law Trove or Politics Trove for advice on navigating and making the most of the sites.

# UNIVERSITY PRESS

## Accessibility Our Trove sites comply with applicable law relating to accessibility. Read our statements on [Law Trove](https://www.oxfordlawtrove.com/page/accessibility) an[d Politics](https://www.oxfordpoliticstrove.com/page/accessibility)  [Trove.](https://www.oxfordpoliticstrove.com/page/accessibility) Usage Oxford University Press provides online usage statistics to customers in accordance with the COUNTER Code of Practice, Release 5[. Find out more a](https://www.oxfordlawtrove.com/page/subscriber%20services/subscriber-services)bout usage statistics.

### Subscriber Services

To find more information about downloading MARC records, setting URL preferences, and title lists, please visit our subscriber services page fo[r Law Trove a](https://www.oxfordlawtrove.com/page/subscriber%20services/subscriber-services)nd [Politics](https://www.oxfordpoliticstrove.com/page/subscriber%20services/subscriber-services) 

[Trove.](https://www.oxfordpoliticstrove.com/page/subscriber%20services/subscriber-services)

# Librarian's guide to Trove

## Wider Resources

It's possible to navigate to resources beyond the Trove sites.

Beneath the jacket of each title a button offers to 'Find Print Edition in Library'. The sites also feature a 'Find this resource' button in Further Reading lists at the end of chapters.

**Further reading** 

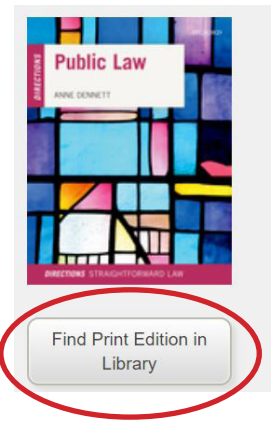

### **Public Law Directions a**

**Anne Dennett** 

#### **Abstract**

Public Law Directions provides a balance empower readers to evaluate the law, und approach assessments. The text offers sce the practical importance of the law becom evaluate the law by introducing the key are towards the law. Topics covered include: t power in the UK in ... More

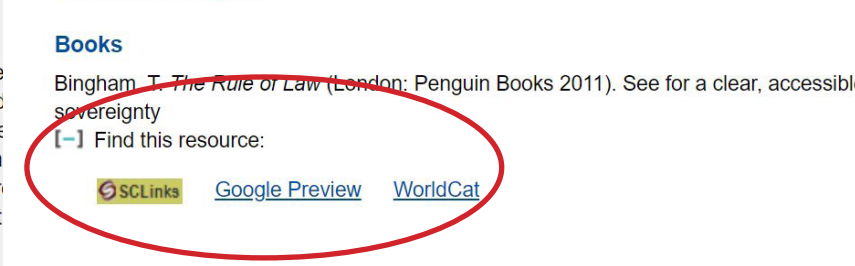

Metadata for the bibliographic reference is passed to the catalogue via an OpenURL resolver, and the relevant results from the library are shown (e.g. print/online, and whether they are available to borrow or out on loan).

Metadata from Law Trove and Politics Trove is live within EBSCO, OCLC, Summon, and ExLibris.

As a librarian you may need to change the URL preferences to the address for your e-catalogue in your SAMS account.